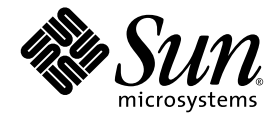

# Sun StorEdge<sup>™</sup> 6120 阵列 版本说明

1.2.2 版

Sun Microsystems, Inc. www.sun.com

部件号码 817-2225-13 2004 年 4 月,修订版 A

请将有关本文档的意见和建议提交至:http://www.sun.com/hwdocs/feedback

版权所有 © 2004 Sun Microsystems, Inc., 4150 Network Circle, Santa Clara, California 95054, U.S.A. 保留所有权利。

Sun Microsystems, Inc. 拥有与本产品或文档所述技术相关的知识产权。具体来讲, 这些知识产权包括 (但不限于) http://www.sun.com/patents 网站列出的一个或多个美国专利,以及一个或多个在美国或其它国家/地区注册的其它专利或正在申请中的 专利。

本产品或文档的发行受限制其使用、复制、发行和反编译的许可证的制约。未经 Sun 及其许可证发行者 (如果有)事先书面授权,不得以 任何形式、任何方式复制本产品或文档的任何部分。

第三方软件,包括字体技术,均已从 Sun 供应商获得版权和使用许可。

产品的部分部件可能源于 Berkeley BSD 系统, Sun 已从加利福尼亚大学获得使用许可。 UNIX 是在美国及其它国家/地区的注册商标, Sun 已从 X/Open Company, Ltd. 获得独家使用授权。

Sun、 Sun Microsystems、 Sun 徽标、 Java 和 Sun StorEdge 是 Sun Microsystems, Inc. 在美国和其它国家/地区的商标和注册商标。

所有 SPARC 商标都是 SPARC International, Inc. 在美国和其它国家/地区的商标或注册商标,必须根据许可证条款使用。带有 SPARC 商标的 产品以 Sun Microsystems, Inc. 开发的体系结构为基础。

Netscape 是 Netscape Communications Corporation 在美国和其它国家/地区的商标或注册商标。

本维修手册讨论的产品及包含的信息受美国出口管理法规的管制,并须遵守其它国家/地区的出口或进口法规。严禁直接或间接地用于核武器、 导弹、生化武器或海洋核设施等最终用途,或供与此相关的最终用户使用。禁止出口或转口至受美国禁运的国家/地区或在美国出口排除名单 上的实体,包括 (但不限于)不受欢迎的个人和特别指定的国家/地区。

文档以 "原样"提供。除非有关的免责声明在法律上无效,否则 Sun 拒绝承担任何明示或默示的条件、表示和担保,包括任何对适销性、 特定用途的适用性或非侵犯性作出的默示担保。

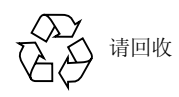

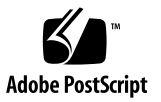

# Sun StorEdge 6120 阵列 1.2 版本说明

此版本说明提供了有关 Sun StorEdge™ 6120 阵列的最新信息。这些信息可能会影响 阵列的安装和操作。开始安装阵列或阅读其它阵列文档之前,请务必阅读本文档。

本文档适用于 1.2 版、 1.2.1 版和 1.2.2 版,它包括以下内容:

- 第 2 页 "1.2.2 [版的更改"](#page-3-0)
- 第 2 页 "1.2.1 [版的功能"](#page-3-1)
- 第 2 页 "1.2 [版的功能"](#page-3-2)
- 第 3 [页 "系统要求"](#page-4-0)
- 第 4 [页 "必需的软件包和修补程序"](#page-5-0)
- 第 8 [页 "已知问题和错误"](#page-9-0)
- 第 39 [页 "发行文档"](#page-40-0)
- 第 16 [页 "产品功能文档"](#page-17-0)
- 第 40 页 "[Sun StorEdge 6120](#page-41-0) 阵列术语"
- 第 40 [页 "服务联系信息"](#page-41-1)

# <span id="page-3-0"></span>1.2.2 版的更改

1.2.2 版包含对阵列固件的更新,并提供了有关更换阵列电池的原则。有关获取并安装 固件修补程序以及更换阵列电池的信息,请转至以下小节:

- 第 2 [页 "电池更换"](#page-3-3)
- 第 4 [页 "必需的软件包和修补程序"](#page-5-0)

## <span id="page-3-3"></span>电池更换

Sun 阵列的电池应每隔四年更换一次,或者在电池未能通过阵列的自动电池测试程序时 予以更换。电池测试程序会定期检查电池的运行状况、使用时间、温度和刷新周期。当 电池测试程序发现故障时,会在 syslog (系统日志)文件中生成一则错误消息。

# <span id="page-3-1"></span>1.2.1 版的功能

1.2.1 版为外部 Solaris 主机上的 Sun StorEdge 配置服务软件新增了中文联机帮助,以便 用户更好地管理 Sun StorEdge 6120 阵列。

# <span id="page-3-2"></span>1.2 版的功能

1.2 版新增了以下功能:

- 第 3 [页 "阵列热备用驱动器"](#page-4-1)
- 第 3 [页 "磁盘清理程序"](#page-4-2)
- 第 3 [页 "快速卷初始化功能"](#page-4-3)
- 第 3 [页 "后端故障隔离任务](#page-4-4) (BEFIT)"

本节简要介绍了这些功能。有关详细信息,请参阅第 16 [页 "产品功能文档"](#page-17-0)。

## <span id="page-4-1"></span>阵列热备用驱动器

使用阵列热备用驱动器功能,您可以指定一些磁盘作为热备用驱动器,来替换那些出现 故障的驱动器。您可对热备用驱动器进行配置,使其供整个阵列使用或专供某个存储池 使用。

### <span id="page-4-2"></span>磁盘清理程序

磁盘清理程序可以连续检查卷的一致性。因此, 即使在磁盘未进行任何 I/O 活动时, 您 也可能会看到磁盘的 LED 指示灯呈绿色闪烁。默认情况下,系统已启用磁盘清理程序。

注意 **–** 请勿禁用磁盘清理程序。禁用磁盘清理程序可能会导致潜在的磁盘存储块错误, 进而导致多个磁盘故障和数据丢失。

## <span id="page-4-3"></span>快速卷初始化功能

快速卷初始化功能用于修改 Sun StorEdge 6120 和 6020 阵列 RAID 集的初始化方式, 以使卷的访问速度大大快于先前的固件版本。

例如,对于具有 12 个卷的 2×6 配置,快速卷初始化功能可以将 RAID 集的初始化时间 缩短 90%。

## <span id="page-4-4"></span>后端故障隔离任务 (BEFIT)

BEFIT 功能也称为 "联机环路诊断模式",它通过检测、隔离和纠正发生故障的现场可 更换件 (FRU) 来保持后端驱动器始终可用。

# <span id="page-4-0"></span>系统要求

《*Sun StorEdge 6120* 阵列安装指南》详细介绍了 Sun StorEdge 6120 阵列的硬件和软件 平台要求,并说明了其它支持的软件。

有关管理软件和数据主机软件必需的软件包及修补程序,请参阅下一节。

# <span id="page-5-0"></span>必需的软件包和修补程序

本节介绍此产品版本的管理软件和数据主机软件必需的软件包及修补程序。

您必须按下列顺序完成各项任务:

- **1.** 安装管理软件包 (如有必要)。
- **2.** 安装数据主机软件的修补程序 (如有必要)。
- **3.** 安装管理软件的修补程序。

## 软件包

在通过以太网与阵列连接的主机上安装下列一种软件包,您可以管理 Sun StorEdge 6120 阵列。

- 用于 Solaris 主机的软件包
	- Sun StorEdge 6000 系列主机安装软件

该软件包可以在 Solaris 主机上运行,其中包括配置服务软件、 Storage Automated Diagnostic Environment (设备版) 软件和 Remote Configuration CLI (sscs)。

有关详细信息,请参阅 《*Sun StorEdge 6000* 系列主机安装软件指南》。

- 用于非 Solaris 主机的软件包
	- Traffic Manager
	- 远程 CLI 客户机程序 (Thin-Scripting 客户机程序)
- VERITAS 阵列支持程序库

仅在您使用 VERITAS Volume Manger 来支持阵列时才有必要安装此软件包。

### ▼ 安装软件包

**1.** 访问以下网站:

http://www.sun.com/download

- **2.** 在 "**Browse By Category**"窗口中,单击 "**Search**"标签。
- **3.** 在 "**Search**"窗口中,输入 "**6000**"。
- **4.** 单击 "**Sun StorEdge 6000 Family Host Installation Software 2.3**"。

"下载"列表中的链接会引导您下载各个平台的软件。

- **5.** 单击 "**Download**"。
- **6.** 输入用户名和密码执行登录。 屏幕上将显示许可证协议。
- **7.** 单击 "**Accept**"接受许可证协议,然后单击 "**Continue**"。
- **8.** 单击适于您的操作系统的文件名,下载所需的文件。
- 9. 按照《Sun StorEdge 6000 系列主机安装软件指南》中所<mark>述的过程,运行安装脚本</mark> **(**install.sh**)** 。

## 软件修补程序

[表](#page-6-0) 1 列出了阵列必需的最低软件修补程序版本。

#### <span id="page-6-0"></span>表 **1** 软件修补程序

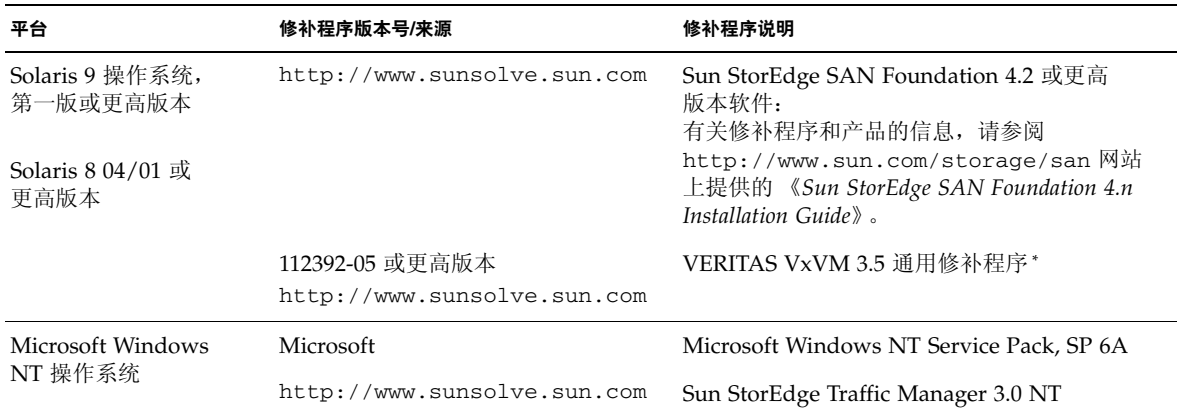

#### 表 **1** 软件修补程序 (续)

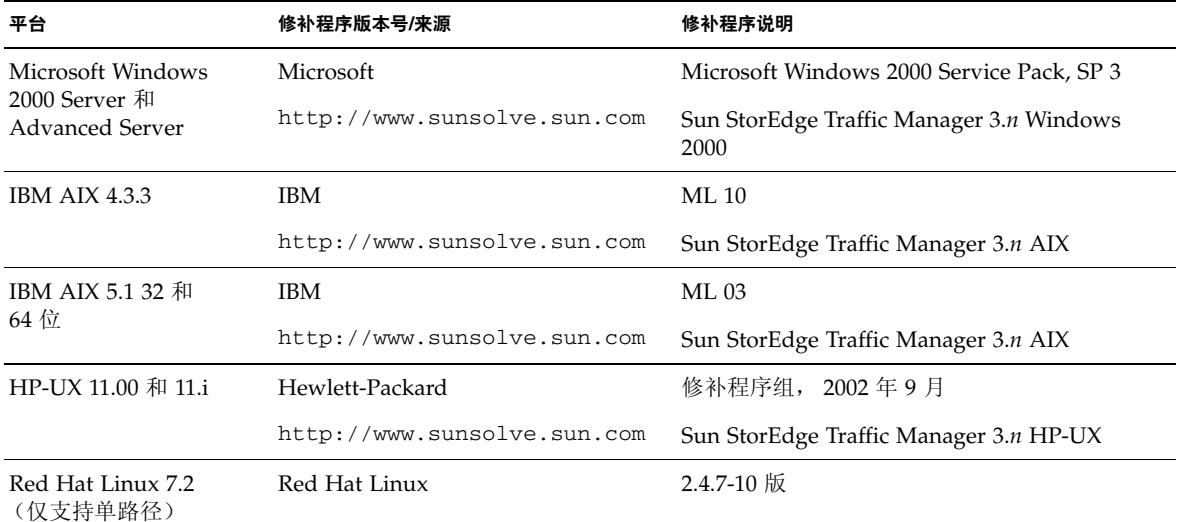

\* 只有使用 VERITAS Volume Manager 来管理阵列的系统才有必要安装此软件。

- ▼ 安装数据主机软件的修补程序
- **1.** 确定[表](#page-6-0) 1 中列出的数据主机软件必需的修补程序。
- **2.** 访问以下网站:

http://www.sunsolve.sun.com.

- **3.** 浏览至 "**Patchfinder**"。
- **4.** 下载必需的修补程序。
- **5.** 在 **CLI** 会话中运行 patchadd**(1M)** 命令来安装数据主机软件的修补程序。 有关修补程序的详细信息,请参阅随附的 README 文件。

## <span id="page-7-0"></span>升级阵列固件之前

开始 3.1.x 阵列固件升级过程之前, 您必须先清理磁盘驱动器。如果磁盘清理程序发现 任何问题, 则您必须在升级之前修复这些问题。清理磁盘驱动器之后, 您即可安装 3.1.x 固件。默认情况下,该固件会启用磁盘清理功能,从而自动确保数据的完整性。有关此 新功能的详细信息,请参阅第 3 [页 "磁盘清理程序"](#page-4-2)。

如有必要,请在开始此过程之前执行备份。

注 **–** 开始磁盘驱动器固件升级过程之前,请停止任何与所升级阵列相连的卷的所有 I/O 活动。

要在安装 3.1.x 固件之前清理磁盘驱动器,请从阵列命令行中执行以下步骤:

- **1.** 使用 vol list 命令显示卷列表。 6120:/: vol list
- **2.** 在配置中的每个现有卷上执行 vol verify 命令,确保卷的完整性。

6120:/:<#> vol verify volume-name fix rate *n*

在此命令中, *n* 表示验证速率,可以是从 1 到 8 的任意数字。默认等级是 1,它对数据 主机性能的影响最小。

注 **–** 在高可用性 (HA) 配置中,一次只能在一个卷上运行 vol verify 命令。

执行 vol verify 操作可能需要数个小时,具体取决于系统活动和选择的验证速率。

### <span id="page-8-0"></span>管理软件修补程序

下面列出了符合 1.2.2 版、 1.2.1 版和 1.2 版最低要求的管理软件修补程序。

#### **1.2.2** 版

115179-06 – 固件修补程序 3.1.3

114708-02 – 72 Gb 10k 驱动器固件修补程序

114709-02 – 146 Gb 10k 驱动器固件修补程序

#### **1.2.1** 版

115179-04 – 固件修补程序 3.1.2

116655-01 – 用于外部主机上控制软件的本地化修补程序

#### **1.2** 版

- 114950-04 管理软件 配置服务应用程序和存储概要文件。如果管理主机上已安装了 配置服务应用程序,则需安装此修补程序。
- 116141-01 114950-0 所需的 WBEM 修补程序 (用于 Solaris 8)。
- 114961-03 管理软件 CLI 客户机程序
- 115179-01 固件修补程序 3.1
- 114590-18 Storage Automated Diagnostics Environment 支持修补程序(仅限于主机。 如果管理主机上已安装了 Storage Automated Diagnostics Environment 软件 2.2 版, 则需安装此修补程序)。
- ▼ 安装管理软件的修补程序

注 **–** 开始阵列固件升级过程之前,请参阅第 6 [页 "升级阵列固件之前"。](#page-7-0)

注 **–** 从 CD 中将 Sun StorEdge 配置服务软件安装在运行 Solaris 8 的系统上之前,请 查阅第 12 页 "Solaris 8 [主机上的软件安装问题"](#page-13-0) (Bug 4970813)。

- **1.** 确定管理软件必需的修补程序。
- **2.** 访问 http://www.sunsolve.sun.com 网站。
- **3.** 单击 "**Patch Finder**"链接。
- **4.** 下载必需的修补程序。
- **5.** 在 **CLI** 会话中运行 patchadd**(1M)** 命令来安装管理软件的修补程序。 有关修补程序的详细信息,请参阅随附的 README 文件。

# <span id="page-9-0"></span>已知问题和错误

以下几节介绍了与此产品版本有关的已知问题和错误信息。

- 第 9 [页 "已知问题"](#page-10-0)
- 第 11 [页 "已知错误"](#page-12-0)

## <span id="page-10-0"></span>已知问题

本节介绍与本产品有关的已知问题和解决办法。这些问题并没有按照 Sun 错误 ID 编号 进行分类。本节包括以下内容:

- 第9页"设置时区错误和 u1 控制器"
- 第 10 页 "管理 [Sun StorEdge 6120](#page-11-0) 阵列"
- 第 10 页 "[Netscape 4.79](#page-11-1) 版"
- 第 10 [页 "旧浏览器版本"](#page-11-2)
- 第 10 [页 "阵列运行状况"](#page-11-3)

#### <span id="page-10-1"></span>设置时区错误和 u1 控制器

u1 控制器偶尔在系统机架的存储阵列中处于禁用状态。

此问题不会导致数据丢失或损坏。辅助控制器会接管操作,数据仍可访问,但是经过 培训的人员必须执行适当的步骤来重新启用主控制器。

这种错误偶尔发生在执行一系列 set 和 sys 命令 (包括通过 set timezone GMT 或管理软件对时区进行设置)之后。通常,这些命令只在首次系统配置、系统重新配置 或新操作系统安装期间运行。在阵列较多的系统中,如装有 5 个 2×2 阵列的机架,这种 错误较为常见。

这种错误会导致下列事件:

1. 主控制器发生故障接管而切换至备用主控制器。

阵列的体系结构按设计要求处理故障并防止数据丢失。辅助控制器接管 LUN 并允许 主机继续访问数据。这一事件不会导致数据损坏或丢失:原控制器不会确认从主机传 输的数据,直到其高速缓存被镜像至远程控制器为止。

2. 主控制器进入禁用状态。

#### 恢复过程

经过培训的维修人员可以重新启用主控制器以使它重新联机并恢复阵列冗余,步骤如下:

#### **1.** 运行 enable 命令以使发生故障的控制器重新联机。

**2.** 再次运行 set timezone 命令。

由于 set timezone 命令只是间歇性地失效;再次运行它时,有可能会生效。

此时,系统应已恢复正常操作。

### <span id="page-11-0"></span>管理 *Sun StorEdge 6120* 阵列

您可以通过运行 Sun StorEdge 配置服务软件的管理主机来管理 Sun StorEdge 6120 阵列。安装并配置此工具之后,您可使用基于浏览器的图形用户界面 (GUI) (用于 Solaris)或本地主机 Thin-Scripting 命令行 (CLI) 客户机程序 (用于支持的操作系统) 来管理阵列。与 Sun StorEdge 6320 系统管理界面不同, 此软件必须装入通过以太网与 受管阵列连接的主机。

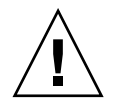

注意 **–** 由于 Sun StorEdge 配置服务软件可以保持阵列状态和配置服务,因此在使用 Sun StorEdge 配置服务软件管理阵列时,请勿使用阵列 Telnet 界面。

若要在 Sun StorEdge 配置服务软件管理之下添加某个先前由 Telnet 界面管理的阵列, 则必须记录并删除所有现有的 LUN 访问控制设置,如启动器组和 LUN 屏蔽设置等。 完成此项工作后,可在 Sun StorEdge 配置服务软件工具中注册阵列, 重新配置存储池 和启动器组,然后设置权限。

请尽可能使用 sscs CLI 或 GUI。但是,对于某些功能,经过培训的人员可能需用阵列 命令行 (通过串行连接提供)来访问阵列。

#### <span id="page-11-1"></span>*Netscape 4.79* 版

如果您双击 Netscape™ 4.79 版窗口顶部的栏或调整窗口大小,可能导致屏幕上的上下 文丢失。如果发生这种情况,请打开窗口菜单并选择 Reload (刷新)。

#### <span id="page-11-2"></span>旧浏览器版本

如果您使用基于 HTTP 1.0 的旧网络浏览器 (如 Netscape 4.x 或更早版本等)来管理 Sun StorEdge 6120 阵列, 则在创建大型配置时, 可能会遇到浏览器超时问题。在大型 配置中,旧浏览器需要更多的时间来计算容量,因此有可能在计算完成之前发生超时。 遇到这种情况时,您需要重新加载浏览器页面以继续配置系统。

如果遇到超时问题,请升级至支持 HTTP 1.1 的浏览器版本(Netscape 6 或更高版本)。

#### <span id="page-11-3"></span>阵列运行状况

当您使用 Sun StorEdge 配置服务软件来更改网络设置时,窗口会错误地将阵列运行状 况显示为 "错误"。如果您更改了阵列网络配置,则必须使新的阵列网络设置与网络物 理连接一致。首先在 Sun StorEdge 配置服务软件中更新阵列设置,应用设置,然后将 物理网络连接更改为正确的网关子网。

#### 升级 *FRU* 版本

添加现场可更换件 (FRU) 之后, 您必须验证此 FRU 版本是否受系统支持, 并且与其它 组件匹配。(在阵列 CLI 中,输入 ver 命令可以显示阵列上控制器固件的当前版本。 输入 lpc version 命令可以显示互连卡固件的当前版本。)使用最新的修补程序更新 您添加的任何 FRU。有关说明,请参阅第 7 [页 "管理软件修补程序"。](#page-8-0)

### <span id="page-12-0"></span>已知错误

本节介绍了此产品版本的已知错误:

- 第 11 [页 "一般错误"](#page-12-1)
- 第 14 [页 "中文帮助错误"](#page-15-0)
- 第 15 [页 "文档错误"](#page-16-0)

#### <span id="page-12-1"></span>一般错误

当主控制器处于重新启动循环时,备用主控制器不能接管其工作

**Bug 4762027** – 对于采用 2×6 配置(两个控制器和六个扩充托架)的 Sun StorEdge 6120 阵列配对组,如果它的主控制器处于重新启动循环,则备用主控制器不能接管其工作。

解决办法 – 重置已安装的主控制器,然后重新启动它。重新启用另一个控制器。如果不 起作用,请关闭主控制器电源,然后重新打开其电源。

#### 服务 *Syslog* 文件将磁盘清理程序的任务停止事件记录为故障

**Bug 4981571** – vol verify 命令可使磁盘清理程序启动多项任务。如果运行另一个 vol 命令,则这些任务会停止执行。尽管这种操作按设计要求执行,但服务 syslog 文件仍会将该任务停止事件记录为故障。

解决办法 – 知道此故障消息是无效的。

#### *CLI* 命令 fru list 返回硬件修订版本级别

**Bug 4942013** – 在 Revision output (修订版本输出)字段中, CLI 命令 fru list 返回互连卡 (环路卡)的硬件修订版本级别,而不是软件修订版本级别。

解决办法 – 要确定互连卡(环路卡)的软件修订版本级别, 请输入 lpc version 命令。

#### <span id="page-13-0"></span>*Solaris 8* 主机上的软件安装问题

**Bug 4970813** – 从 CD 中安装 Sun StorEdge 配置服务软件时,导致运行 Solaris 8 操作 系统的主机挂起。

解决办法 – 从主机 CD 中将配置服务软件安装在 Solaris 8 主机上之后,以 root 用户 身份手动执行以下命令:

```
# cd /etc
```
# rm -f rc0.d/K95init.se6000 rc1.d/K95init.se6000 rc2.d/S95init.se6000 rcS.d/K95init.se6000

# ln init.d/init.se6000 rc0.d/K95init.se6000

# ln init.d/init.se6000 rc1.d/K95init.se6000

# ln init.d/init.se6000 rc2.d/S95init.se6000

# ln init.d/init.se6000 rcS.d/K95init.se6000

#### *BEFIT* 任务故障

Bug 4902352 - 当环路 1 处于分割模式时, 控制器必须能够访问属于另一控制器域的 磁盘驱动器。如果至该磁盘驱动器的镜像路径发生故障,则磁盘访问也会失败。

解决办法 – 经过培训的维修人员可以使用 sys loop1\_split off 诊断命令来修复 环路。有关说明,请参阅 《*Sun StorEdge 6020* 和 *6120* 阵列系统手册》。

#### 脱机诊断结果

**Bug 4794710** – 由于 Sun StorEdge 6120 系统上的脱机诊断 (ofdg) 工具存在已知的 问题,有时会报告不一致的结果。

解决办法 – 验证从 ofdg 诊断程序命令的输出中获得的结果。获得其它支持证据, 例 如,对应的 syslog 消息或 fru stat 命令的输出。此外,您也可以与 Sun 服务代表 联系 (参阅第 34 页 "服务联系信息")。

环路卡启动消息

Bug 4845755 - 在主控和从属环路卡环境中启动系统时, 您可能会看到以下消息:

Unable to obtain mid-plane serial number

解决办法 – 忽略此消息。它不会影响系统的操作。

启动期间显示 "*Unfixable Error*"消息

**Bug 4939758** – 在启动期间,系统显示 "Unfixable Error"(无法解决的错误)消息, 如下面示例所示:

```
Initializing loop 2 to accept SCSI commands...
Mounting root volume...
Checking local file system...
Unfixable error: 0x2120 in block 0x2510 file id=0x13 path=
/Oct14.OLD
Verify volume fails on u1d1, error code = 0X2120
The File System in u1d1 is BAD
```
解决办法 – 忽略此消息。

*LED* 指示灯命令

**Bug 4801209** – 用于向阵列控制器 LED 指示灯发出命令的 led 诊断程序命令仅对阵列 高可用性 (HA) 配置中的第一个阵列起作用。例如,下面的命令将正确关闭第一个阵列 控制器上的琥珀色、蓝色和绿色 LED 指示灯:

```
led -e 1 -f controller -l busy
```
但是,对第二个阵列运行相同的命令却不能改变 HA 配置中第二个阵列的控制器 LED 指示灯:

led -e 2 -f controller -l busy

长 *CLI* 命令不能工作

**Bug 4942689** – 系统不支持长度超过 256 个字符的 CLI 命令字符串。

解决办法 – 分步输入命令选项, 以使 CLI 命令的长度少于 256 个字符。

卷添加时间太长

Bug 4905278 - 在进行卷初始化时, 添加卷可能需要较长的时间。

*Enable* 命令

**Bug 4845863** – 当 enable 阵列命令不能在阵列 Telnet CLI 会话中启用驱动器时,控制 台上不会显示错误消息;但是会在阵列 syslog 文件中记录一则错误消息。

解决办法 – 使用 enable 命令启用驱动器之后, 请检查 syslog 文件, 确保该命令已 正确执行。

<span id="page-15-0"></span>中文帮助错误

*PDF* 格式的中文帮助不可使用

**Bug 4863940** – 在中文版的 Sun StorEdge 配置服务软件中,链接"Adobe Acrobat PDF 格式的帮助"无法链接至对应的 help.pdf 文件。

中文帮助搜索工具

**Bug 4842713** – 中文联机帮助的搜索功能不能正常工作。当您所搜索的关键字不是 ASCII 字符时, 搜索会失败。如果关键字是英文字符, 则搜索结果将以英文显示, 但 对应的内容会以中文显示。

中文帮助索引

**Bug 4866283** – 中文联机帮助的索引不能正常工作。例如,在简体中文环境下,索引 标签中可能显示意外的英文字符。

### <span id="page-16-0"></span>文档错误

阵列温度监控

**Bug 4920151** – 在 《*Sun StorEdge 6020* 和 *6120* 阵列系统手册》中,"阵列温度监控" 一节中的温度监控说明已作了修改。

■ 文本内容如下:

如果阵列中的温度达到 65 摄氏度,系统将记录一则警告消息,以指示此温度条件。 如果内部阵列温度达到 75 摄氏度,系统会将这种情况视为严重的超温条件。在此 温度下,系统会生成一则日志消息,并启动有序的关机过程。

导致警告消息和系统关机的实际温度如下。

| 组件         | 警告消息温度 (°C) | 关机温度 (°C) |
|------------|-------------|-----------|
| 控制器        | 55          | 60        |
| 磁盘驱动器      | 63          | 68        |
| PCU-1      | 55          | 60        |
| PCU-2      | 60          | 65        |
| PCU-3      | 55          | 60        |
| <b>LPC</b> | 58          | 65        |

<sup>表</sup> **2** 6020 和 6120 阵列温度警告

■ 文本内容如下:

对于磁盘驱动器,如果个别磁盘驱动器的温度达到驱动器供应商预设超温阈值的 10 摄氏度以内,系统将开始生成日志消息,指示磁盘驱动器出现此问题。

事实上,系统会在温度达到供应商预设阈值的 5 摄氏度以内时生成日志消息。

解决办法 – 不需要。

设置高速缓存的块大小

**Bug 4924529** – 《*Sun StorEdge 6020* 和 *6120* 阵列系统手册》(817-2215-10) 第 18、19 页 上的块大小说明有误。

■ 第 18 页上的第一段和第二段应修改为:

数据块大小是指在各个驱动器之间拆分数据时写入每个驱动器的数据量。(块大小也称 为*拆分单元大小*。)只有在未定义卷时,才可以更改块大小。块大小可以设为 4 KB、 8 KB、 16 KB、 32 KB 或 64 KB。默认块大小是 16 KB。

高速缓存的段是指读入高速缓存的数据量。高速缓存的段大小是数据块大小的 1/8。因 此,高速缓存的段大小可以是 0.5 KB、1 KB、2 KB、4 KB 或 8 KB。由于默认的块大小 是 16 KB, 因此默认的高速缓存段大小为 2 KB。

对于步骤 2 和 3b:

**2.** 使用管理软件或键入 sys list 命令以显示块大小。

将块大小除以 8 可以得到高速缓存的段大小。

# <span id="page-17-0"></span>产品功能文档

本节介绍产品文档中未包含的下列 Sun StorEdge 6120 阵列 1.2 版功能:

- 第 17 [页 "阵列热备用驱动器"](#page-18-0)
- 第 18 [页 "管理磁盘清理程序"](#page-19-0)
- 第 20 [页 "后端故障隔离任务](#page-21-0) (BEFIT)"
- 第 21 [页 "光纤信道故障诊断"](#page-22-0)
- 第 23 [页 "阵列配置更改"](#page-24-0)
- 第 26 页 "[Thin-Scripting CLI](#page-27-0) 客户机程序"
- 第 26 页 "在 Sun Rack 900 中安装 [Sun StorEdge 6120](#page-27-1) 阵列"
- 第 34 [页 "将光纤信道交换机和以太网集线器装入](#page-35-0) Sun StorEdge 扩充机柜"

注 **–** Sun StorEdge 6120 阵列手册会在首次发行后不久进行更新并公布在网站上。

### <span id="page-18-0"></span>阵列热备用驱动器

使用阵列热备用驱动器功能,您可以指定一些磁盘作为热备用驱动器,来替换那些出现 故障的驱动器。您可对热备用驱动器进行配置,使其供整个阵列使用或专供某个存储池 使用。

- ▼ 配置供阵列使用的热备用驱动器
- 打开 "配置阵列"窗口,然后根据可用的磁盘指定 **0** 到 **8** 个供阵列使用的全局热备用 驱动器。
- ▼ 配置专供存储池使用的热备用驱动器
	- **1.** 将不同的概要文件应用于存储池。
	- **2.** 执行 "查看存储池详细资料"中的步骤,查看所需的存储设备并单击 "应用不同的 概要文件"。

"应用不同的概要文件"窗口中将会显示可以应用但不会影响存储池的概要文件。

- **3.** 通过更改概要文件来添加或删除存储池的热备用驱动器。
- ▼ 使用 CLI 配置供阵列使用的热备用驱动器

**1.** 运行 modify array 命令。

**sscs modify -h** *hot-spare-drive-count* **array** *array-name*

您可以指定 0 到 8 个热备用驱动器。

- ▼ 使用 CLI 配置专供存储池使用的热备用驱动器
	- **1.** 运行 modify profile 命令。

**sscs modify -D yes profile** *profile-name*

## 管理磁盘清理程序

磁盘清理程序可以连续检查卷的一致性。因此, 即使在磁盘未进行任何 I/O 活动时, 您 也可能会看到磁盘的 LED 指示灯呈绿色闪烁。默认情况下,系统已启用磁盘清理程序。

<span id="page-19-0"></span>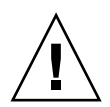

注意 **–** 请勿禁用磁盘清理程序。禁用磁盘清理程序可能会导致潜在的磁盘存储块错误, 进而导致多个磁盘故障和数据丢失。

### 介质错误

磁盘清理程序可能会在读取时发现某些关于所有 RAID 级别的介质错误。对于 RAID-0 卷, 它会将错误报告给 syslog 文件。对于 RAID-1 和 RAID-5 卷, 它会修复错误。

这一情况将由 syslog 文件中的条目反映出来,如下面的示例所示:

■ u1d02 上的介质错误:

u1d02 Sense Key =  $0x3$ , Asc =  $0x11$ , Ascq =  $0x0$ Jan 09 09:08:42 array00 ISR1[1]: W: u1d02 Sense Data Description Unrecovered Read Error

■ RAID-1: 磁盘清理程序任务产生的消息:

Jan 09 09:08:42 array00 SX11[1]: N: u1ctr fixing data on verify scb=441069c

■ RAID-5: 磁盘清理程序任务产生的消息:

Jan 09 09:24:13 array00 SX11[1]: N: u1ctr fixing parity on verify scb=433bde0

■ 修复后发送的消息:

Jan 09 09:08:42 array00 ISR1 $[1]$ : N: u1d02 Sense Key =0x1, Asc =  $0xc$ , Ascq =  $0x1$ 

Jan 09 09:08:42 array00 ISR1[1]: N: u1d02 Sense Data Description = Write Error - Recovered With Auto Reallocation

#### 数据和奇偶校验错误

如果磁盘清理程序发现数据与其已计算的奇偶校验中存在任何不一致之处,它将向阵列 syslog 文件发送消息。

此外, 它还将修复这些不一致情况, 如下面的示例消息所示:

■ 完全匹配的输出: Sep 22 18:02:25 psc0[1]: N: Vol verify (m1) started

```
Sep 22 18:02:28 psc0[1]: N: Vol verify (m1) ended
```
■ RAID-5: 已计算的奇偶校验与读取奇偶校验不匹配

```
Sep 22 18:06:17 psc0[1]: N: Vol verify (m1) started
Sep 22 18:06:18 WXFT[1]: E: u1ctr: vol (m1), Slice 
Name:(m1slice) vol verify detected
```
data parity mismatch on Stripe: 7, Lun:0

Sep 22 18:06:18 WXFT[1]: N: u1ctr Parity on stripe 7 is fixed in vol (m1)

Sep 22 18:06:20 psc0[1]: N: Vol verify (m1) ended

■ RAID-1: 数据与镜像副本不匹配

Sep 22 18:06:17 psc0[1]: N: Vol verify (m1) started

```
Sep 22 18:06:18 WXFT[1]: E: u1ctr: vol (m1), Slice 
Name:(m1slice) vol verify detected data and mirror mismatch 
on block: 31, Lun:0
```

```
Sep 22 18:12:46 WXFT[1]: N: u1ctr Mirror block 31 is fixed in 
vol (m1)
```
Sep 22 18:12:56 psc0[1]: N: Vol verify (m1) ended

▼ 启用或禁用磁盘清理程序

要启用磁盘清理程序,请输入以下命令:

sscs modify -k enabled array *array-name*

要禁用磁盘清理程序,请输入以下命令:

```
sscs modify -k disabled array array-name
```
## <span id="page-21-0"></span>后端故障隔离任务 (BEFIT)

BEFIT 功能也称为 "联机环路诊断模式",它通过检测、隔离和纠正发生故障的现场可 更换件 (FRU) 来保持后端驱动器始终可用。

默认情况下, BEFIT 在系统启动时启用并自动完成对系统的诊断。如果在系统启动期间 检测到发生故障的 FRU, BEFIT 会将其隔离并执行纠正操作。纠正操作可能包括绕过 发生故障的 FRU。系统启动后, BEFIT 每 5 秒钟检查一次系统的运行状况。

注 **–** 如果 BEFIT 不能检测并纠正问题,系统可以重置自身以确保客户数据免遭损坏。

当 BEFIT 检测到故障时,它会暂停 I/O 活动并进行诊断。BEFIT 运行完毕后,主机 I/O 活动便会恢复操作。如果禁用了发生故障的 FRU,则此 FRU 上的诊断 LED 指示灯会亮 起。此外, BEFIT 消息还会发送到阵列的 syslog 服务。

这些消息可能包含关于故障检测、故障 FRU 和 BEFIT 完成的信息。例如:

■ 当检测到故障时, syslog 文件中会显示类似如下的消息:

控制台:RAS: Backend Loop fault detected, initiating diagnostics

**Syslog** 文件:RASE[2]: Backend Loop fault detected, initiating diagnostics

■ 当驱动器被标识为故障 FRU 时, syslog 文件中会显示类似如下的消息:

控制台:Faulty Drive Port(s): u1d09: port 1 port 2

**Syslog** 文件:BFIT[2]: E: [BFIT] u1d09 - Has bad port on Loop 1 BFIT[2]: E: [BFIT] u1d09 - Has bad port on Loop 2 BFIT[2]: E: u1d09 has faulty ports, drive bypassed.

■ 当环路卡被标识为故障 FRU 时, syslog 文件中会显示类似如下的消息:

控制台:Fault detected on Loop 1: u211 disabled

**Syslog** 文件:BFIT[2]: E: Fault detected on Loop 1 BFIT[2]: E: Diagnosed u211 faulty, disabled. ■ 当 BEFIT 完成了诊断程序但没有发现故障时, syslog 文件中会显示以下消息:

控制台: RAS: Backend Loop fault diagnostics completed -No fault found.

**Syslog** 文件:RASE[2]: N: Backend Loop fault diagnostics completed - No fault found.

您可以使用 modify array 命令的 ondg 选项来启用或禁用 BEFIT 功能。

▼ 在 CLI 中启用或禁用 BEFIT

要启用联机环路诊断模式,请输入以下命令:

sscs modify -o on array *array-name*

要禁用联机环路诊断模式,请输入以下命令:

sscs modify -o off array *array-name*

### <span id="page-22-0"></span>光纤信道故障诊断

为了更好地检测并隔离阵列故障以及为扩充设备提供其它支持, sim\_diag 诊断程序命 令的功能已进行了改进,允许多次重复运行。(诊断程序命令由 Sun 授权的人员使用。)

sim\_diag 命令现在可以指定 sim\_diag echo 和 sim\_diag loopback 命令的运行 次数。

当多次重复运行 sim\_diag echo 命令时,诊断测试程序会反复检查数据损坏情况和 其它光纤信道错误。当多次重复运行 sim\_diag loopback 命令时,诊断测试程序会 反复检查前端连接的瞬时错误。

sim\_diag echo 命令语法如下所示。

array:/:<1>**sim\_diag echo** *ctrlr echo-test payload- pattern1 payload-pattern2 payloadsize* [*iterations*]

sim\_diag loopback 命令语法如下所示。

```
array:/:<1>sim_diag loopback ctrlr ISP Loopback-test payload-pattern1 payload-
pattern2 payload-size iterations
```
下表列出了与 sim\_diag echo 和 sim\_diag loopback 命令相关的参数。

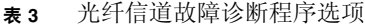

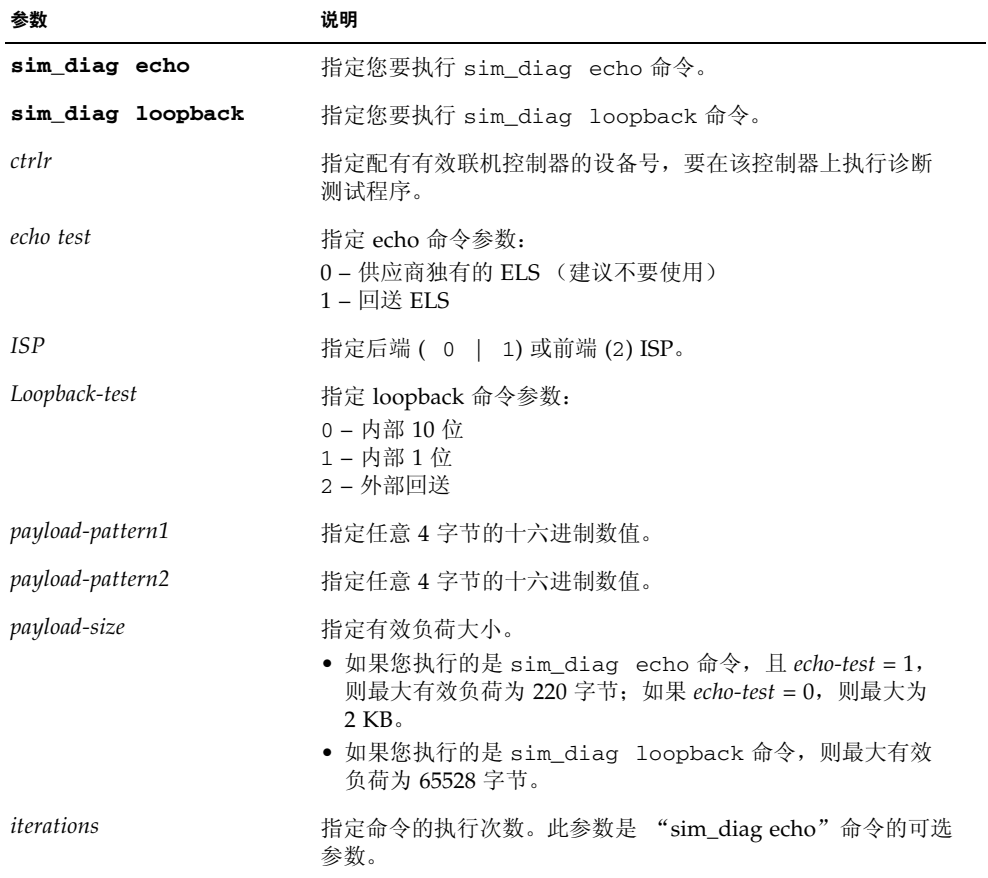

- ▼ 运行光纤信道故障诊断程序
- **1.** 要执行光纤信道故障诊断程序并检查数据损坏情况,请在阵列诊断程序命令行中输入 以下命令:

:/:<1> sym\_diag echo 1 1 1a7tj6ed 2bor8ttb 220 100

**2.** 要执行光纤信道故障诊断程序并检查瞬时错误,请在阵列诊断程序命令行中输入以下 命令:

:/:<2> sym\_diag loopback 1 0 0 1a7tj6ed 2bor8ttb 65528 100

## <span id="page-24-0"></span>阵列配置更改

通过浏览器界面中的向导, Sun StorEdge 配置服务软件支持在现有的阵列配置中添加 和删除扩充设备 (即,无控制器卡的托架)。此软件支持以下阵列配置更改:

- 向现有的阵列 2×2 或 2×4 HA 配置中添加扩充设备。
- 从现有的阵列 2×4 或 2×6 HA 配置中删除扩充设备。

[图](#page-24-1) 1 显示了 Sun StorEdge 配置服务软件中的 2×2 高可用性 (HA) 配置和相应的托架编号。

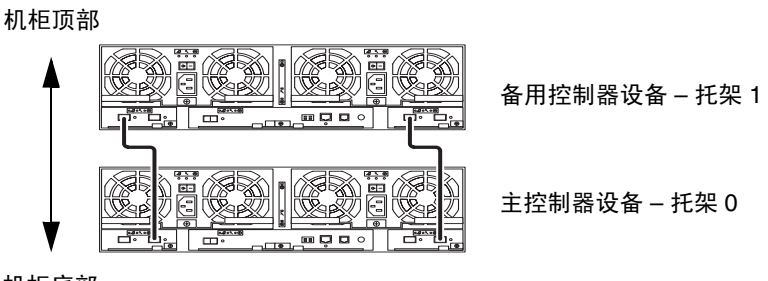

机柜底部

<span id="page-24-1"></span><sup>图</sup> **1** 2×2 HA 配置和相应的托架编号

[图](#page-25-0) 2 显示了 Sun StorEdge 6120 阵列的 2×4 HA 配置和相应的托架编号。

机柜顶部

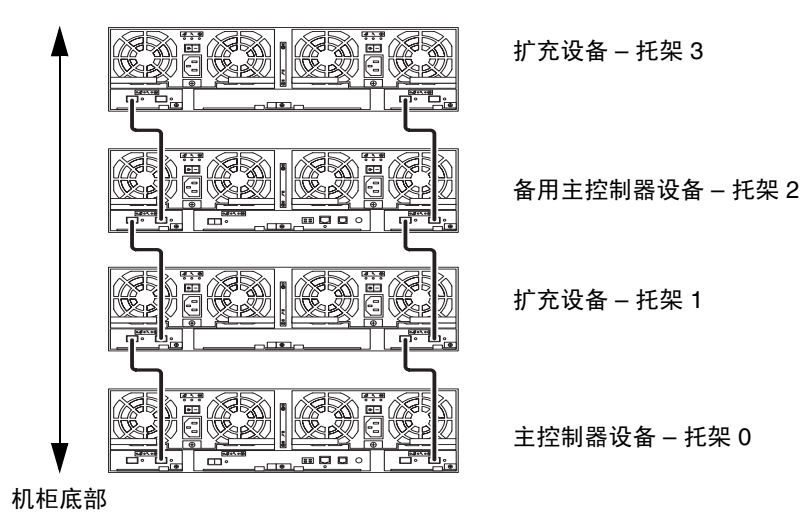

<span id="page-25-0"></span><sup>图</sup> **2** 2×4 HA 配置和相应的托架编号

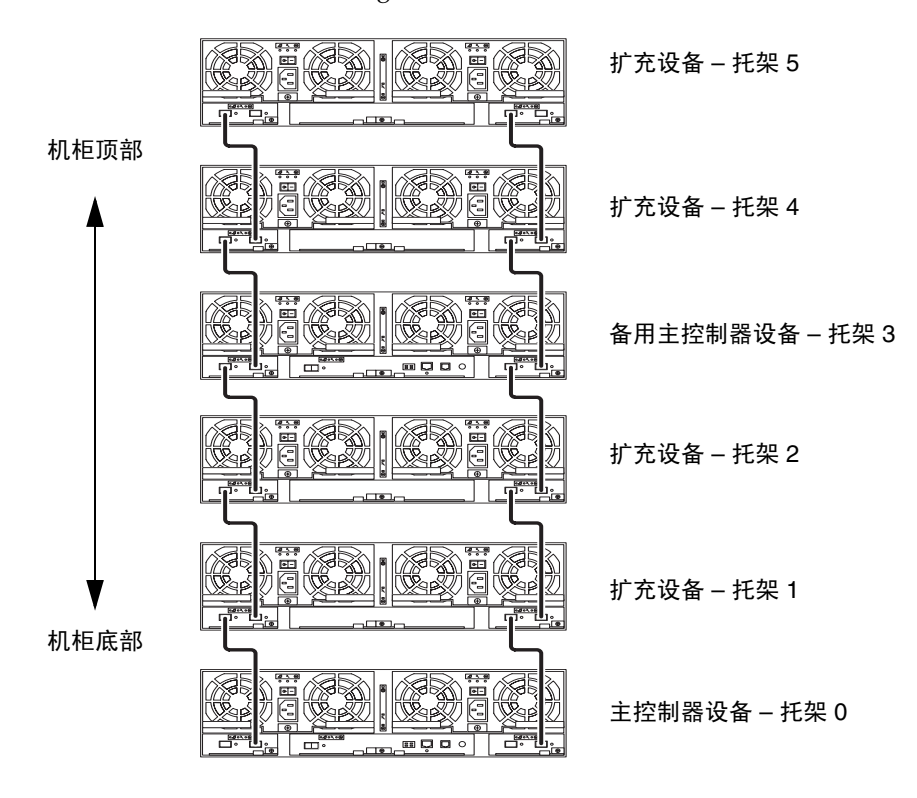

[图](#page-26-0) 3 显示了 Sun StorEdge 6120 阵列的 2×6 HA 配置和相应的托架编号。

<span id="page-26-0"></span><sup>图</sup> **3** 2×6 HA 配置和相应的托架编号

注 **–** 如果您使用管理软件来更改阵列配置,则在开始之前,请确保主控制器设备被标识 为 "托架 0"。如果主控制器设备发生了故障接管,则备用主控制器设备会显示为主控 制器设备。出现此情况时,主控制器设备的托架编号会更新成为备用主控制器设备的托 架编号。要改回原来的配置和托架编号,您必须重置阵列控制器。

- ▼ 查看扩充设备的联机帮助
- **1.** 在 **Sun StorEdge** 配置服务浏览器中单击联机帮助链接。
- **2.** 浏览至 "管理系统" → "阵列详细资料"和 "托架重新配置"。
- **3.** 选择以下一种选项:
	- 向阵列中添加扩充设备
	- 从阵列中删除扩充设备

## <span id="page-27-0"></span>Thin-Scripting CLI 客户机程序

命令行界面 (CLI) 客户机程序适用于支持的操作系统。Thin-Scripting 客户机程序提供了 一个命令行界面 (CLI), 使您可以方便地访问 Sun StorEdge 6120 和管理工具。

- ▼ 获取 Thin-Scripting 客户机程序
- **1.** 访问 http://www.sun.com 主页,然后单击 "**Downloads**"。
- **2.** 浏览至 "**Browse by Category**",然后单击 "**System Administration**"。
- **3.** 浏览至 "**Storage Management**",然后单击 "**Sun StorEdge Family Host Installation Software 2.3**"。

"下载"列表似乎只适用于 Windows 平台,但实际上允许您下载所有平台的软件。

- **4.** 单击 "**Download**"。
- **5.** 输入用户名和密码执行登录。

屏幕上将显示许可证协议。

- **6.** 单击 "**Accept**"接受许可证协议,然后单击 "**Continue**"。
- **7.** 单击适于您的操作系统的文件名,下载所需的文件。

例如, Linux 操作系统适用的文件包括:

- linux\_se6000.tar
- linux README.txt

README 文件中提供了客户机程序安装说明。

## <span id="page-27-1"></span>在 Sun Rack 900 中安装 Sun StorEdge 6120 阵列

本节介绍如何将 Sun StorEdge 6120 阵列 3U 机架套件的扩充导轨安装到 Sun Rack 900 (X6876A) 中。有关将阵列装入机架的详细信息,请参阅 《*Sun StorEdge 6120* 阵列安装 指南》中的第 3 章。

### Sun Rack 900 的导轨扩充套件

要将阵列安装到 Sun Rack 900 机柜中,您必须订购 Sun StorEdge 6120 阵列 3U 机架 套件和 Sun Rack 900 (X6876A) 。

导轨扩充硬件的高度为 3 个机架单位 (RU) 。您最多可以将 10 个阵列安装到 Sun Rack 900 中。

Sun Rack 900 导轨扩充套件附带了以下配件:

- 两个机柜扩充导轨
- 十颗机柜导轨固定螺丝: 6 颗 M6 螺丝, 4 颗 10-32 螺丝
- 八颗阵列固定螺丝: 4 颗 M6 螺丝, 4 颗 10-32 螺丝
- ▼ 准备机柜
- **1.** 按 《*Sun Rack Installation Guide*》中所述固定机柜,并用扳手调整水平支脚,校准垂直 位置 ([图](#page-28-0) 4)。

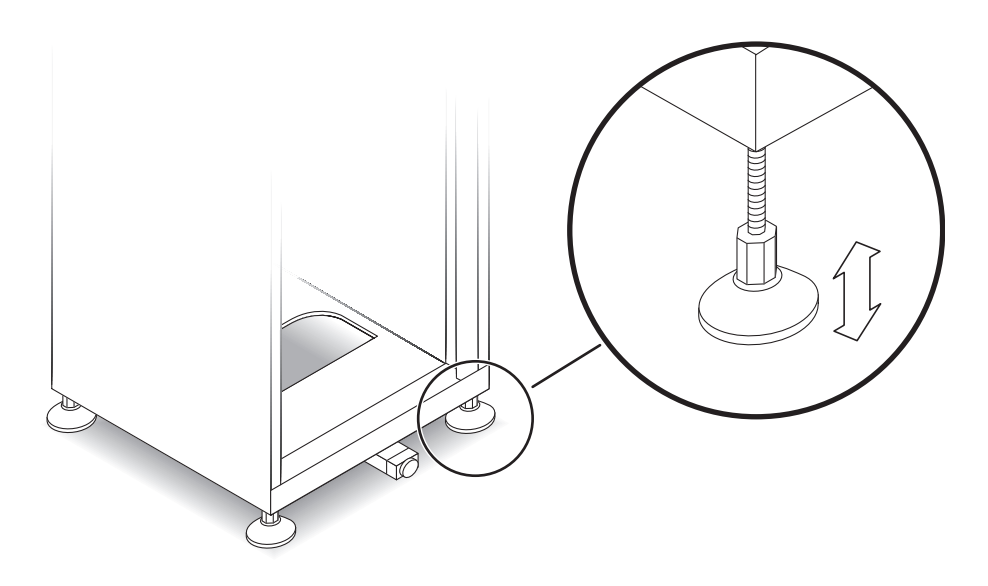

<span id="page-28-0"></span>图 **4** 调整水平支脚

**2.** 展开防倾倒杆 ([图](#page-29-0) 5)。

**a.** 拉出防倾倒杆末端,直至完全展开位置。

**b.** 将支脚旋转 **90** 度,并调整其高度使它贴紧地面。

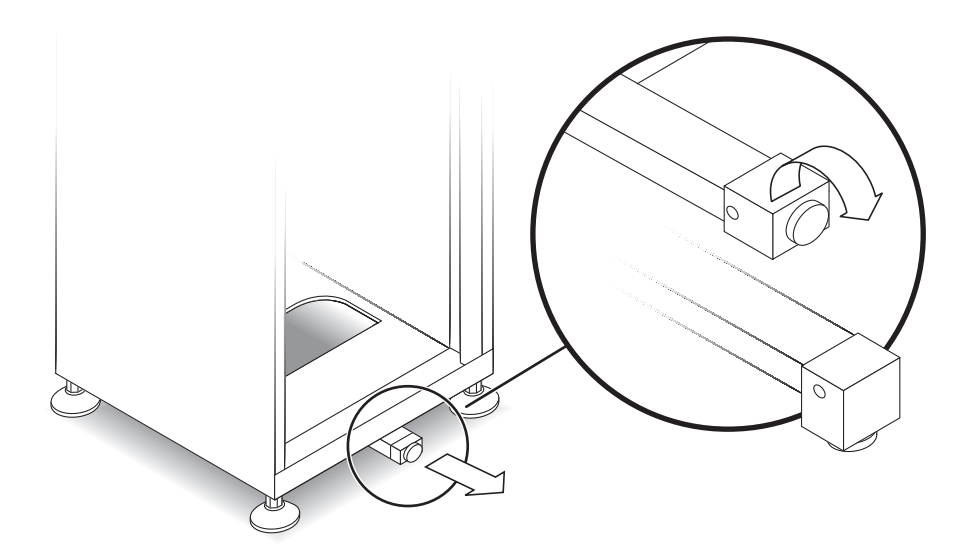

图 **5** 展开防倾倒杆

- <span id="page-29-0"></span>**3.** 拆除或打开前面板顶部。
- **4.** 拆除或打开有孔背面板。
- ▼ 将侧面导轨固定至机架
- **1.** 将左侧导轨置于机柜内的第一个可用安装位置 (从底部算起)。 将侧面导轨的后支架与机柜后导轨的*外侧*面稍加对齐。同时,将侧面导轨的前支架与 机柜前导轨的内侧面对齐。
- **2.** 如果导轨适合,则继续第 **4** 步。如果阵列不适合,请使用后支架调整导轨长度:
	- **a.** 测量从机柜前安装导轨内侧面到机柜后安装导轨外侧面的深度。
	- **b.** 测量从侧面导轨前支架的外侧面到侧面导轨后支架的内侧面的距离。如有必要,通过 步骤 **c** 至 **e** 调整后支架。
- **c.** 拧松用于将后支架固定在侧面导轨上的四颗扩充螺丝 [\(图](#page-30-0) 6)。
- **d.** 滑动后支架,使导轨的长度与机柜深度相符。
- **e.** 拧紧螺丝,重新将后支架固定在侧面导轨上。

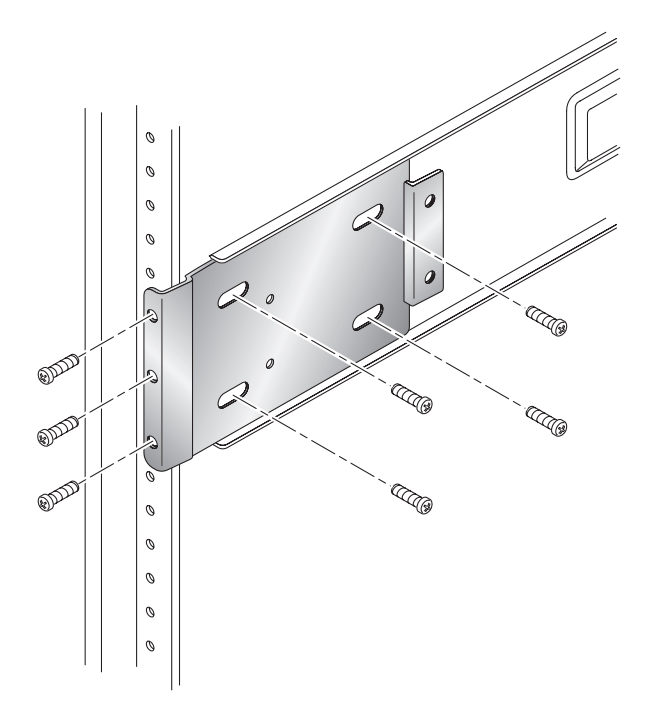

图 **6** 安装侧面导轨的后扩充支架

<span id="page-30-0"></span>**3.** 将侧面导轨后部的三个孔与机柜后安装导轨中的三个机架单位 **(RU)** 孔对齐 [\(图](#page-30-0) 6)。

- **4.** 将三颗固定螺丝拧入后导轨的孔中。拧紧全部螺丝。
- **5.** 重复步骤 **1** 到 **4**,安装右侧导轨。

**6.** 从 **Sun Rack 900** 的前面,将左侧导轨的前支架与垂直安装导轨背面对齐 ([图](#page-31-0) 7)。

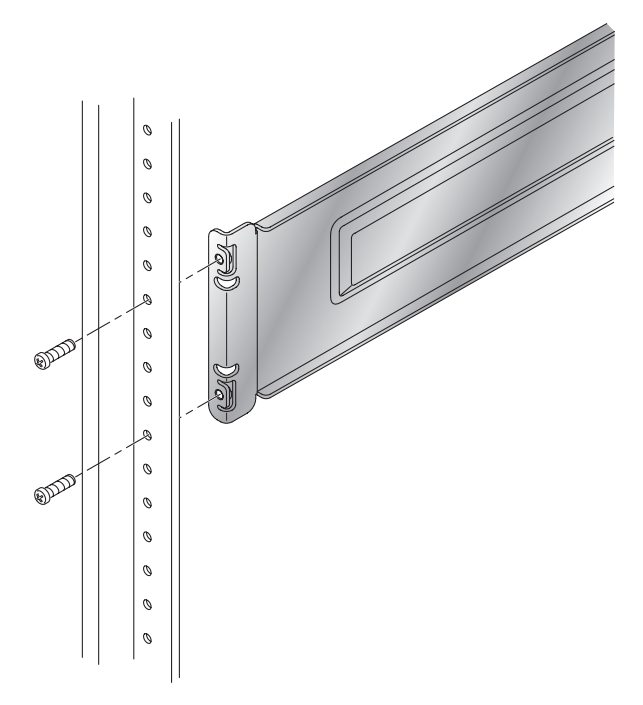

- 图 **7** 将侧面导轨的前支架与安装导轨背面对齐
- <span id="page-31-0"></span>**7.** 将两颗螺丝插入垂直安装导轨,穿过侧面导轨的前支架,然后拧紧。
- **8.** 重复步骤 **6** 和 **7**,安装右侧导轨。
- ▼ 将阵列装入机架

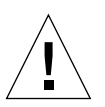

注意 **–** 需用两个人抬起和移动阵列。请小心谨慎,以免受伤。阵列最重可达 90 英磅 (41 公斤)。

注意 **–** 安装阵列时,机柜会变得前重后轻。除非机柜已用螺栓固定在地面上,否则请 展开稳定支脚,然后进行下一步骤。如果不展开稳定支脚,可能会导致机柜向前翻倒, 而造成人员受伤。

**1.** 抬起阵列,将阵列后支架的开叉端与机架导轨对齐 ([图](#page-32-0) 8)。

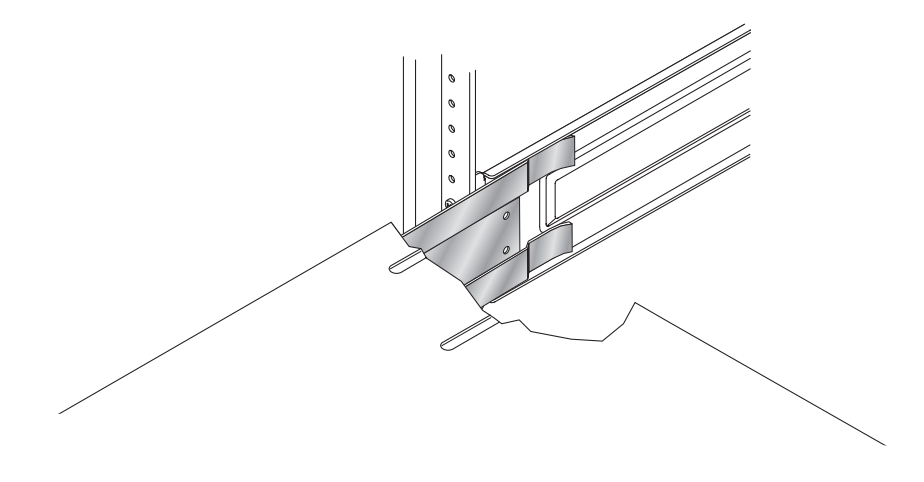

图 **8** 将阵列后支架插入机架导轨

- <span id="page-32-0"></span>**2.** 将阵列的支架插入导轨中。
- **3.** 将阵列滑入机柜,直到前支架触到前安装导轨。 阵列应平稳顺利地滑入机柜。

**4.** 拧紧用于将阵列支架固定至前安装导轨的螺丝,固定阵列 [\(图](#page-33-0) 9)。

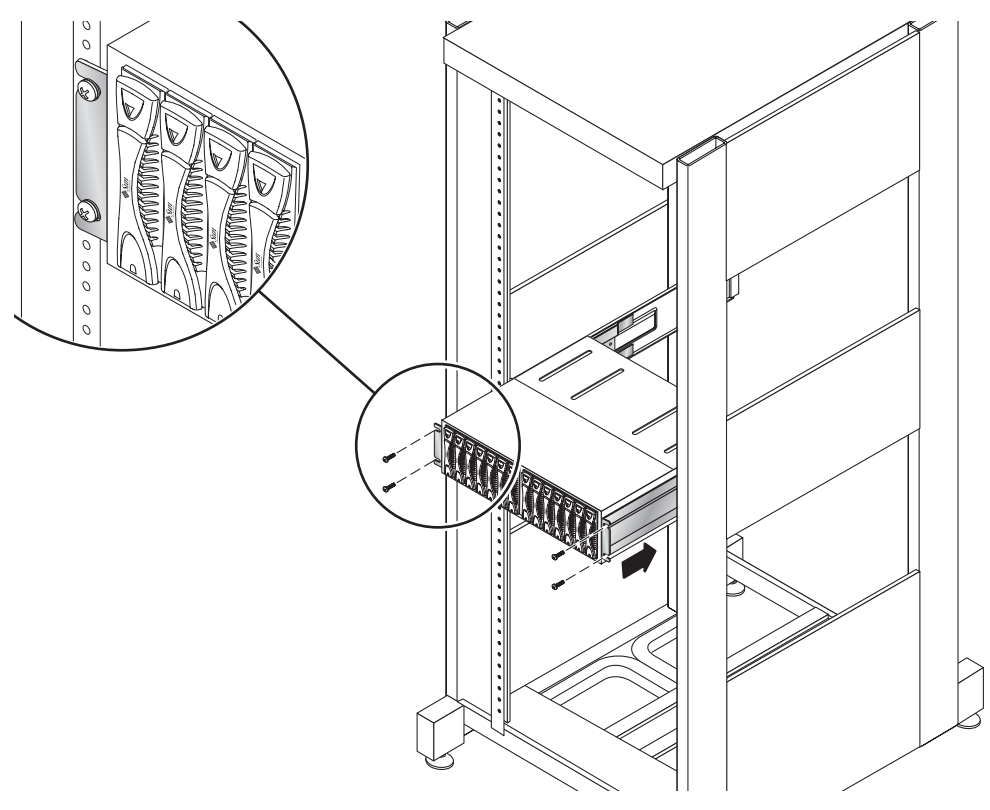

图 **9** 使用螺丝将阵列固定至前安装导轨

#### <span id="page-33-0"></span>**5.** 使用两颗螺丝将阵列左侧的后支架固定至侧面导轨 (图 [10](#page-34-0))。

阵列后支架上的螺孔应与侧面导轨上的螺孔对齐。这些螺孔位于侧面导轨上,从机柜 后面可以看到它们。

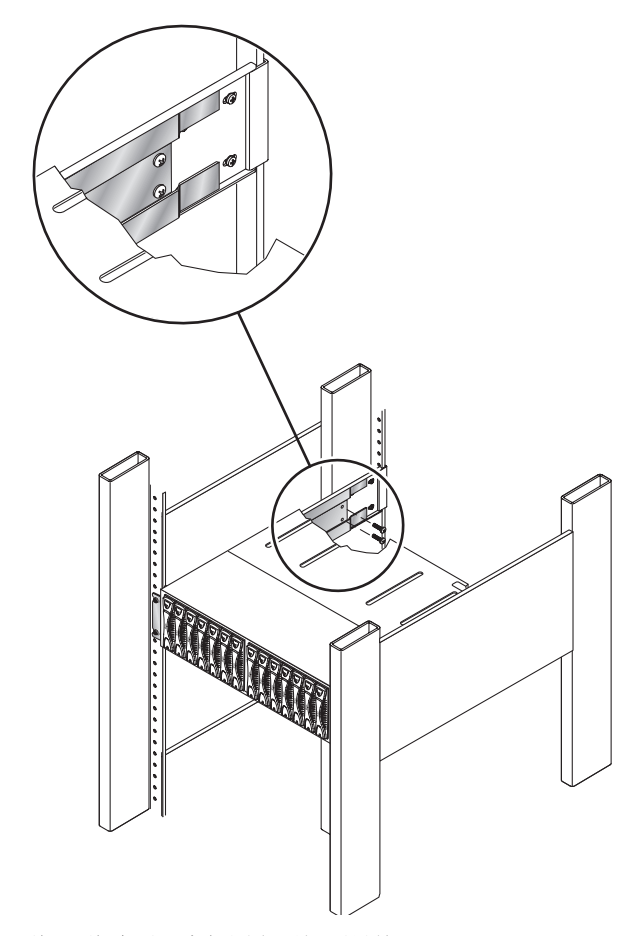

图 **10** 使用两颗螺丝将阵列后支架固定至侧面导轨

### <span id="page-34-0"></span>**6.** 重复步骤 **5**,固定右侧导轨。

对您要安装的每个 Sun StorEdge 6120 阵列 和扩充设备重复这些步骤。

## <span id="page-35-0"></span>将光纤信道交换机和以太网集线器装入 Sun StorEdge 扩充机柜

现在,您可以将两个 Sun StorEdge Network 2Gb 16 端口交换机装入配有内置以太网 集线器的 Sun StorEdge 72 英寸扩充机柜。

图 [11](#page-36-0) 显示了以下连接的对应关系:

- 集线器端口与阵列之间的以太网连接 例如 – 集线器端口 1 连线到机架最下方阵列 A 上的以太网端口。
- 主交换机和备用主交换机端口与阵列之间的光纤信道连接。

例如 – 交换机 1, 端口 0 和交换机 2, 端口 0 连线到机架最下方阵列 A 上的光纤信道 连接器。

■ 集线器与光纤信道交换机之间的两个连接。

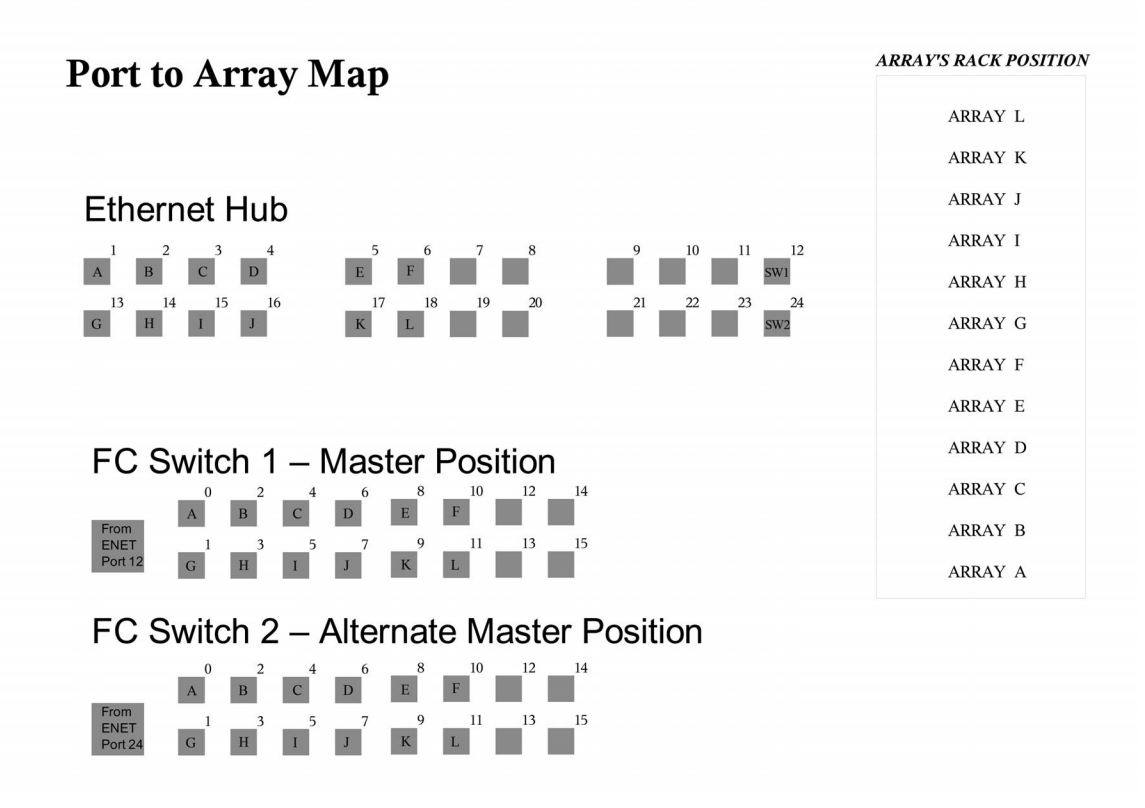

<span id="page-36-0"></span>图 **11** 扩充机柜中以太网集线器与光纤信道交换机之间的 "端口至阵列"缆线映射

### 缆线标签

图 [11](#page-36-0) 使用字母列出了机架中的阵列位置。此外,这些字母还用于标记那些将交换机和 集线器连接到阵列的缆线。例如, ENET-OA 缆线连接到位置 A 处的阵列。

表 **4** 以太网和光纤信道缆线标签

| 以大网缆线标签        | FC 缆线标签 |
|----------------|---------|
| ENET-OA        | FC-OA   |
| ENET-OB        | FC-OB   |
| <b>ENET-OC</b> | FC-OC   |
| ENET-OD        | FC-OD   |
| <b>ENET-OE</b> | FC-OE   |
| <b>ENET-OF</b> | FC-OF   |
| ENET-OG        | FC-OG   |
| <b>ENET-OH</b> | FC-OH   |
| <b>ENET-OI</b> | FC-OI   |
| <b>ENET-OJ</b> | FC-OI   |
| <b>ENET-OK</b> | $FC-OK$ |
| ENET-OL        | FC-OL   |

#### 表 **5** 以太网与交换器之间的连接

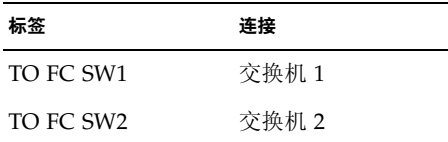

### 阵列配置

Sun StorEdge 72 英寸扩充机柜最多可以容纳的阵列控制器托架数量为:

- 不带双 16 端口交换机: 12
- 带双 16 端口交换机: 10 (11 个托架, 但只有 10 个控制器托架)

带有双 16 端口交换机的机架可以配置多种 "控制器-托架"组合,包括

- $\blacksquare$  1×1
- $\blacksquare$  1×2
- $\blacksquare$  1×3
- $\blacksquare$  2×2
- $\blacksquare$  2×4
- $\blacksquare$  2×6

[表](#page-38-0) 6 列出了一些有效的 "控制器-托架"配置示例。

<span id="page-38-0"></span><sup>表</sup> **6** 有效的阵列配置

| 数量<br>1 个控制器<br>1个托架 | 2 个控制器<br>2 个托架 | 2 个控制器<br>4个托架 | 2 个控制器<br>6 个托架 | 阵列合计               |
|----------------------|-----------------|----------------|-----------------|--------------------|
| $1(1\times1)$        | -               | $1(2\times 4)$ | $1(2\times6)$   | 5个控制器,<br>11 个托架   |
| $1(1\times1)$        | $2(2\times2)$   |                | $1(2\times6)$   | 7个控制器,<br>- 11 个托架 |
| $8(1\times1)$        | $1(2\times2)$   |                |                 | 10个控制器,<br>10 托架   |
| $2(1\times1)$        | $4(2\times2)$   |                | -               | 10 个控制器,<br>10 托架  |

[表](#page-38-1) 7 列出了一些无效的 "控制器-托架"配置示例。

<span id="page-38-1"></span><sup>表</sup> **7** 无效的阵列配置

| 1 个控制器<br>1个托架 | 2 个控制器<br>2 个托架 | 阵列合计            |  |
|----------------|-----------------|-----------------|--|
| $11(1\times1)$ |                 | 11 个控制器, 11 个托架 |  |
| $1(1\times1)$  | $5(2\times2)$   | 11 个控制器, 11 个托架 |  |
| $9(1\times1)$  | $1(2\times2)$   | 11 个控制器, 11 个托架 |  |

注 **–** 由于受布线限制,配有 11 个 1×1 托架组合的阵列是无效的配置。

### 将交换机装入配有内置以太网集线器的 Sun StorEdge 72 英寸 扩充机柜

现在, 以下 McData 和 Brocade 交换机可在现场装入 Sun StorEdge 6120 阵列的配有 内置以太网集线器的 Sun StorEdge 72 英寸扩充机柜。

- Brocade 3200, 3800, 3900
- McData 4300, 4500

#### *Brocade* 交换机

有关说明,请参阅以下网站上的 《*Sun StorEdge Network 2 Gb Brocade SilkWorm 3200, 3800, 3900, and 12000 Switches Rackmounting Guide*》:

http://www.sun.com/products-n-solutions/hardware/docs /Network\_Storage\_Solutions/Hubs\_and\_Switches/index.html

#### *McData* 交换机

有关机架安装步骤,请参阅机架安装套件附带的 McDATA® Sphereon™ 4300 或 4500 交换机机架安装套件指南。

有关准备工作和一般的交换机安装步骤,请参阅交换机附带 CD 中的下列文档:

- *620-000171 McData Sphereon 4300 Switch Installation and Service Manual*
- *620-000159 McData Sphereon 4500 Fabric Switch Installation and Service Manual*

# <span id="page-40-0"></span>发行文档

[表](#page-40-1) 8 列出了 Sun StorEdge 6120 及相关产品的文档。部件号码中的后缀 *nn* 表示您应使用 最新的版本。本文档可从以下网站获取:

- http://www.sun.com/products-n-solutions/hardware/docs/ Network\_Storage\_Solutions/Midrange/6120/index.html
- http://www.sun.com/documentation
- http://www.docs.sun.com

#### <sup>表</sup> **8** Sun StorEdge 6120 阵列及相关文档

<span id="page-40-1"></span>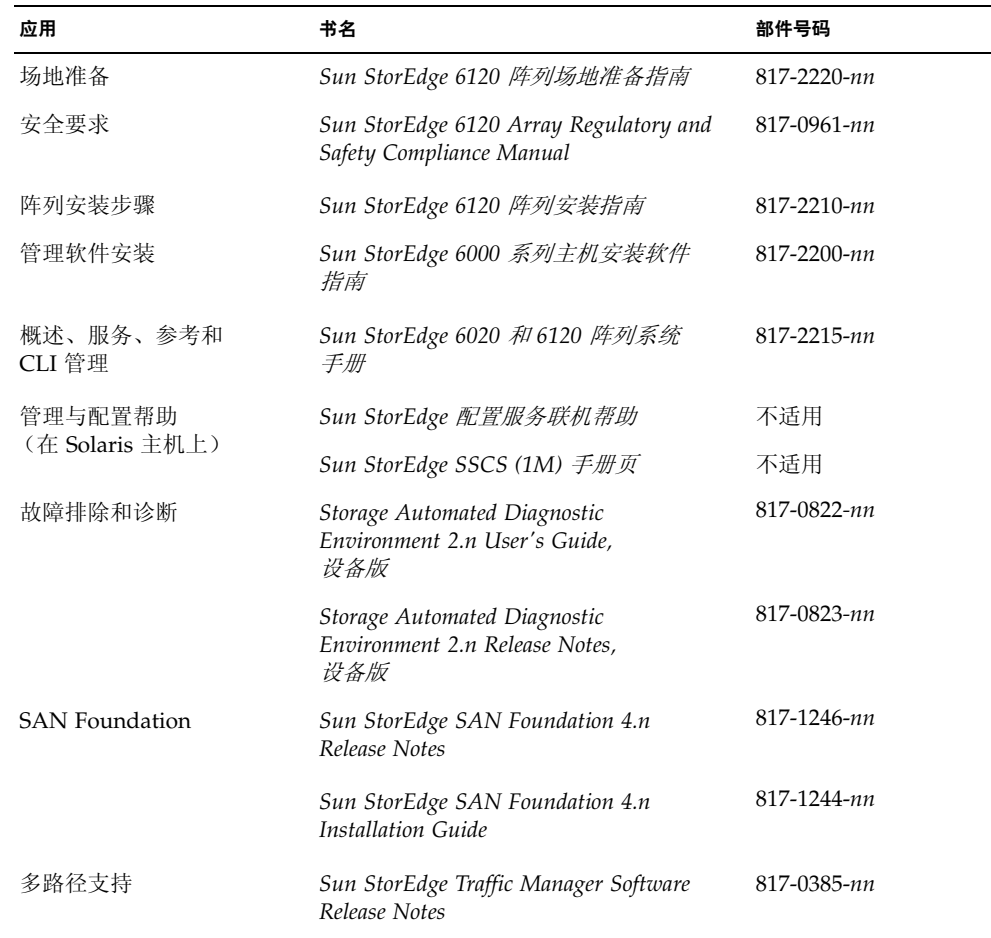

| 应用       | 书名                                                                | 部件号码        |
|----------|-------------------------------------------------------------------|-------------|
| 机柜信息     | Sun StorEdge Expansion Cabinet<br>Installation and Service Manual | 805-3067-nn |
| Sun 机架信息 | <b>Sun Rack Installation Guide</b>                                | 816-6386-nn |

<sup>表</sup> **8** Sun StorEdge 6120 阵列及相关文档 (续)

# <span id="page-41-0"></span>Sun StorEdge 6120 阵列术语

存储网络行业协会 (SNIA) 正在制订一套术语标准。此术语标准由所有存储设备制造商 采用后,客户便可容易地理解不同供应商使用的术语。

Sun Microsystems 现在已着手采用 SNIA 术语。最先使用新 SNIA 术语的存储产品为 Sun StorEdge 6000 系列产品。

[表](#page-41-2) 9 列出了阵列 Telnet 术语以及 Sun StorEdge 配置服务软件中使用的相应术语。

| Sun StorEdge 6120 阵列 CLI 术语 | Sun StorEdge 配置服务术语 |
|-----------------------------|---------------------|
| 卷                           | 存储池                 |
| 片区                          | 卷                   |
| <b>LUN</b>                  | 卷                   |
| 管理域                         | 存储阵列                |
| 配对组                         | 高可用性 (HA) 配置        |
| 阵列                          | 托架                  |
| 机壳                          | 托架                  |
| 扩充设备                        | 扩充设备                |

<span id="page-41-2"></span><sup>表</sup> **9** Sun StorEdge 6120 阵列术语

# <span id="page-41-1"></span>服务联系信息

如果您需要有关安装或使用本产品的帮助信息,请访问以下网址: http://www.sun.com/service/contacting